H27 年度文部科学省委託事業 WEBアンケートの起動方法

①本会ホームページの右横のアイコンをクリックします

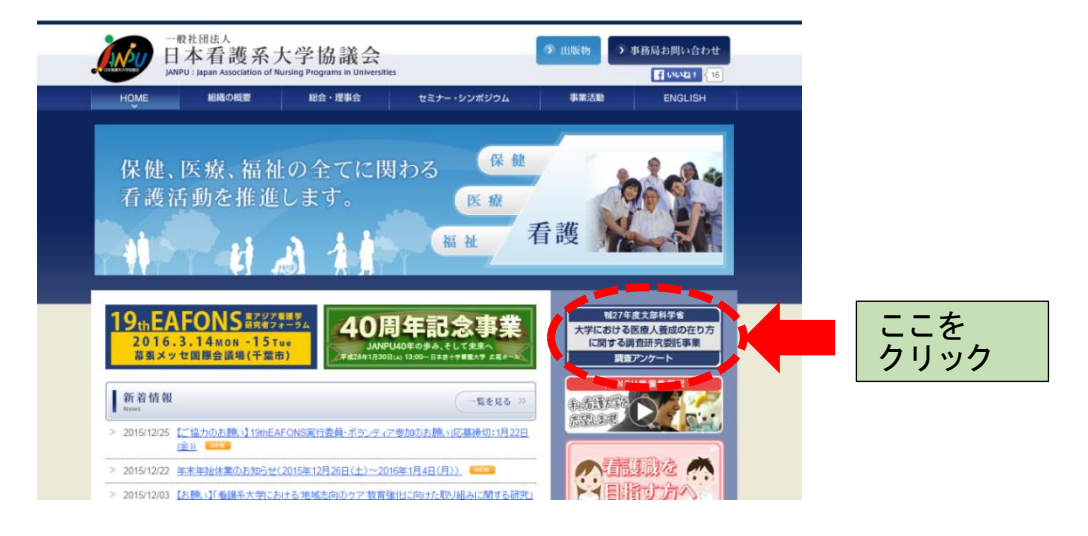

②ログインページが開きます

※各会員校のログインIDとパスワードを入力し、ログイン

(ログインID とパスワードは電子名簿、実態調査と共通のものになります)

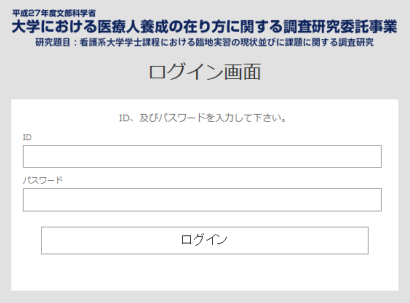

③アンケートの入力画面が開きます

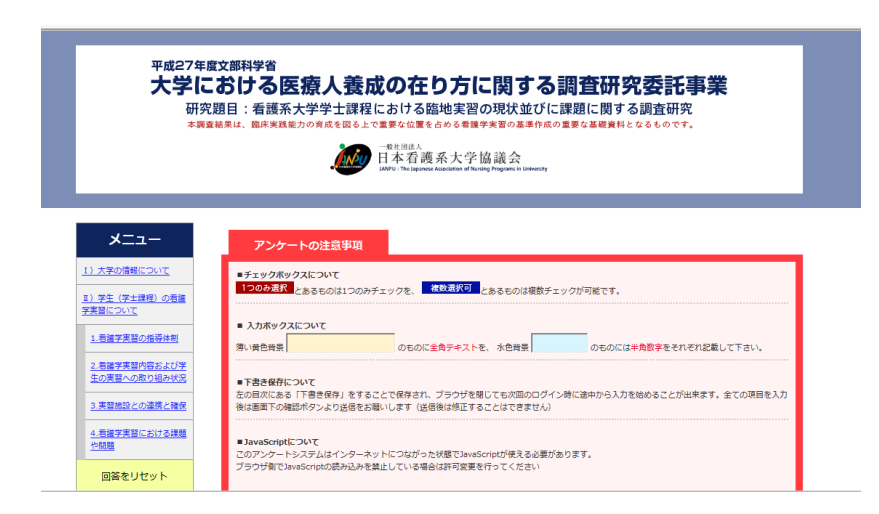